## **Start XCA**

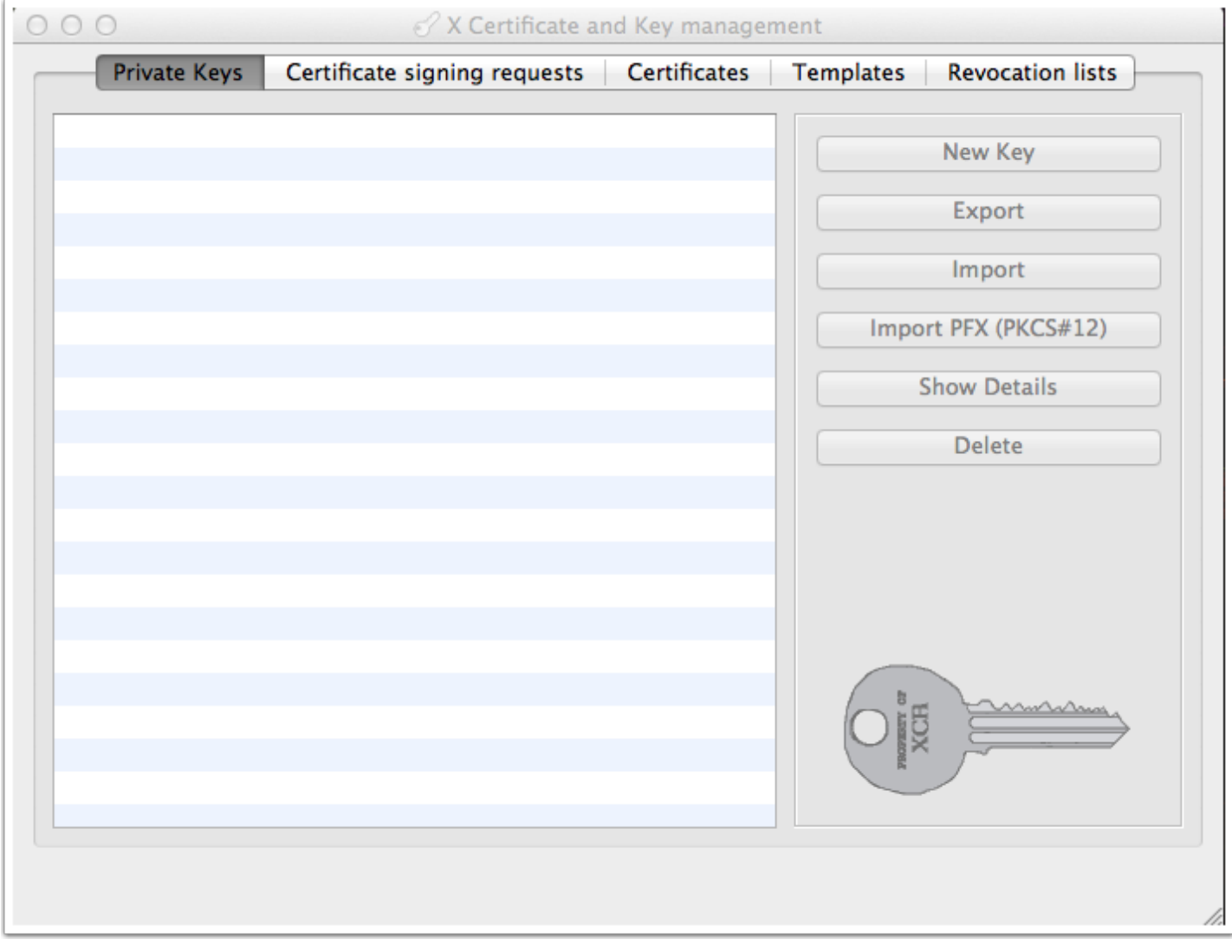

#### **Create a new database**

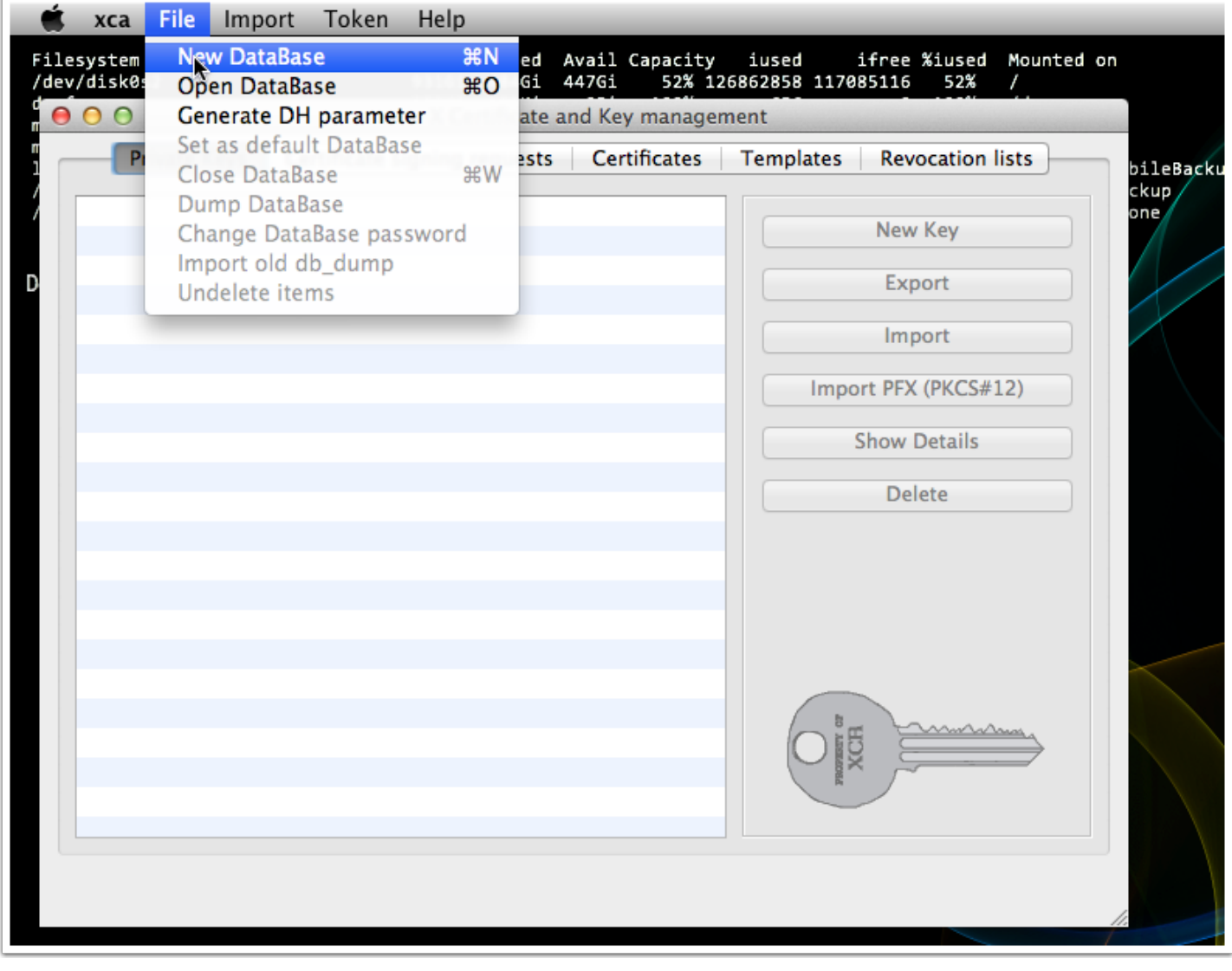

# **Name and save your database**

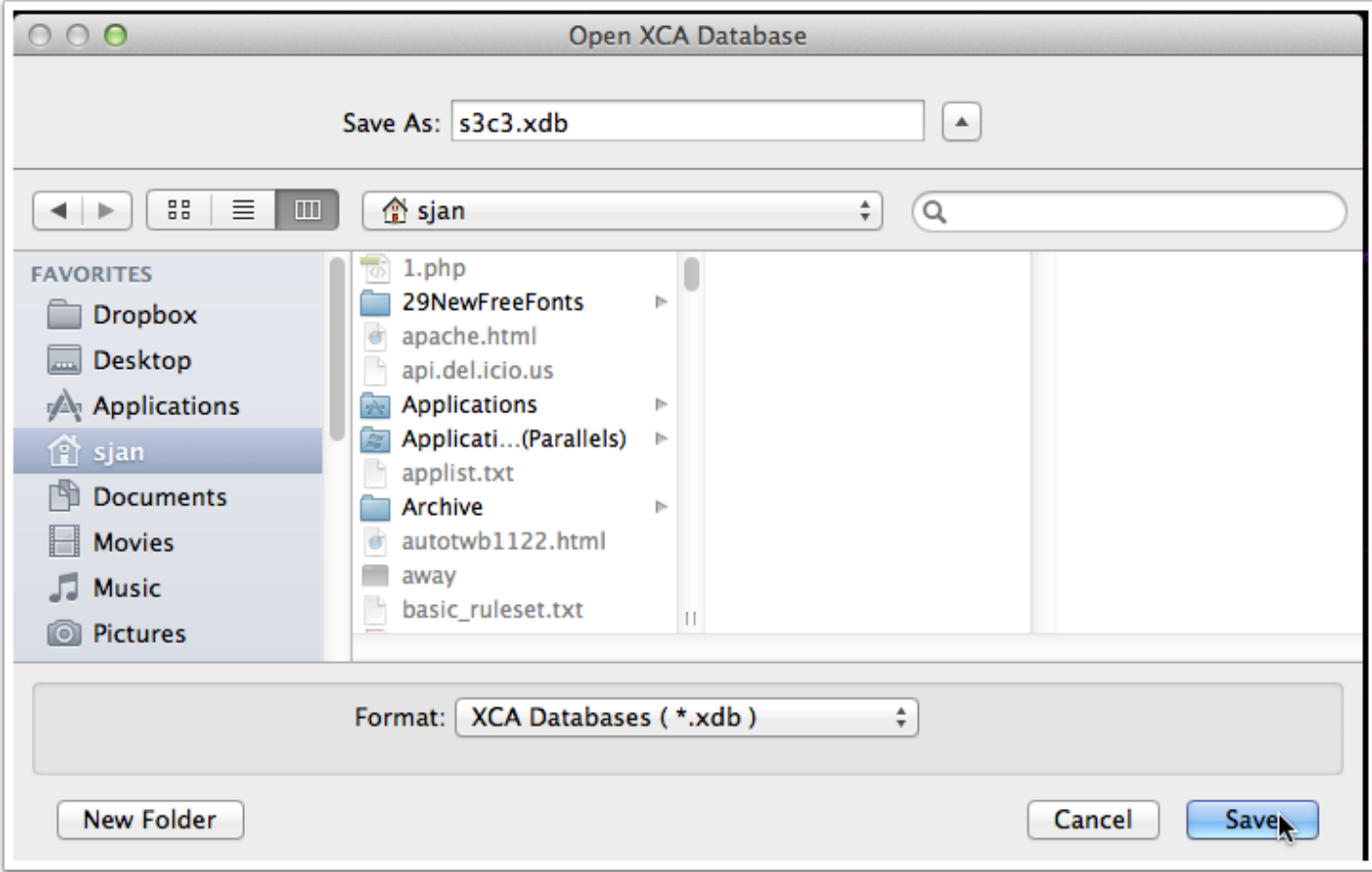

### **Select a password - you will need this every time you reopen this database**

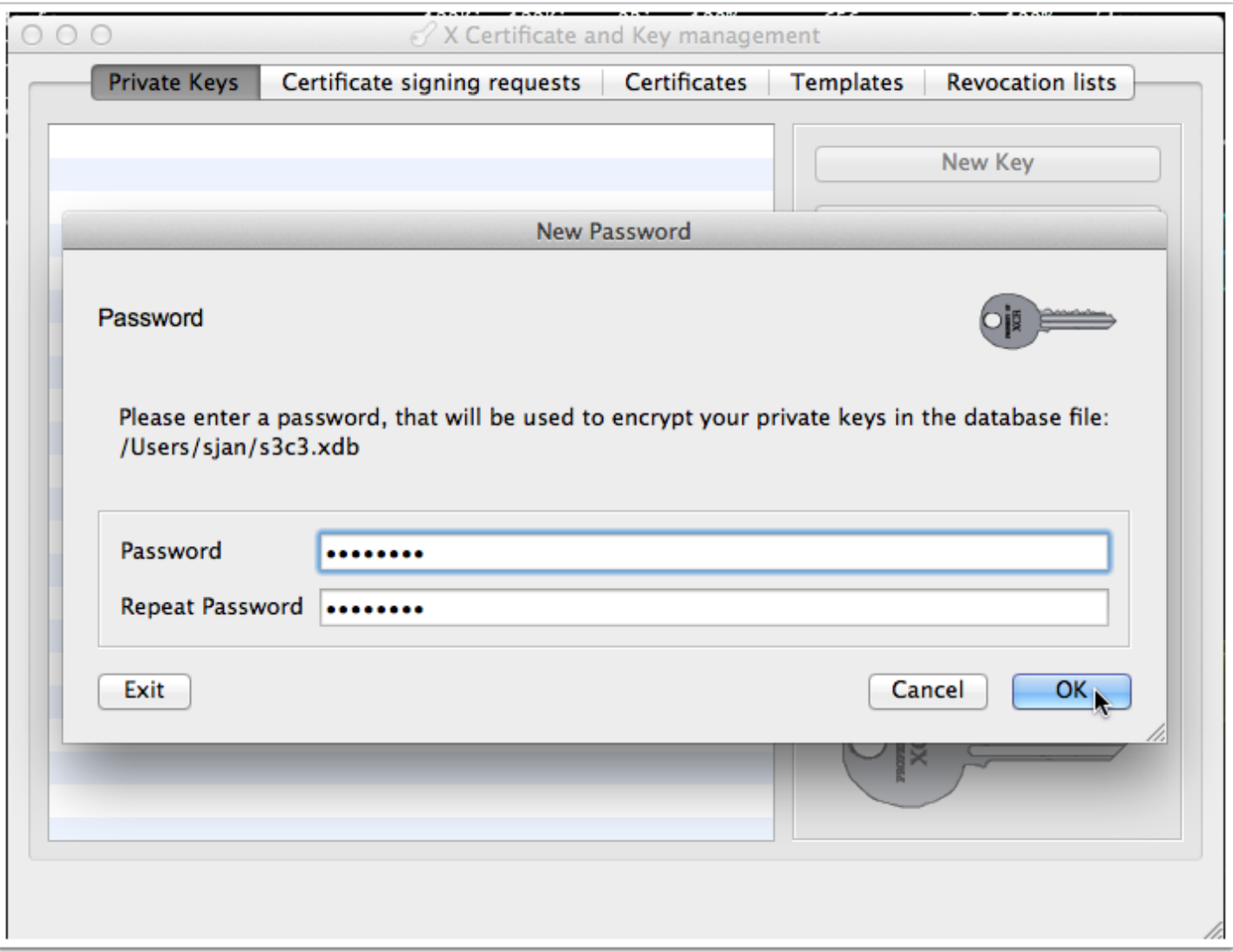

# **Generate a new private key for the root CA**

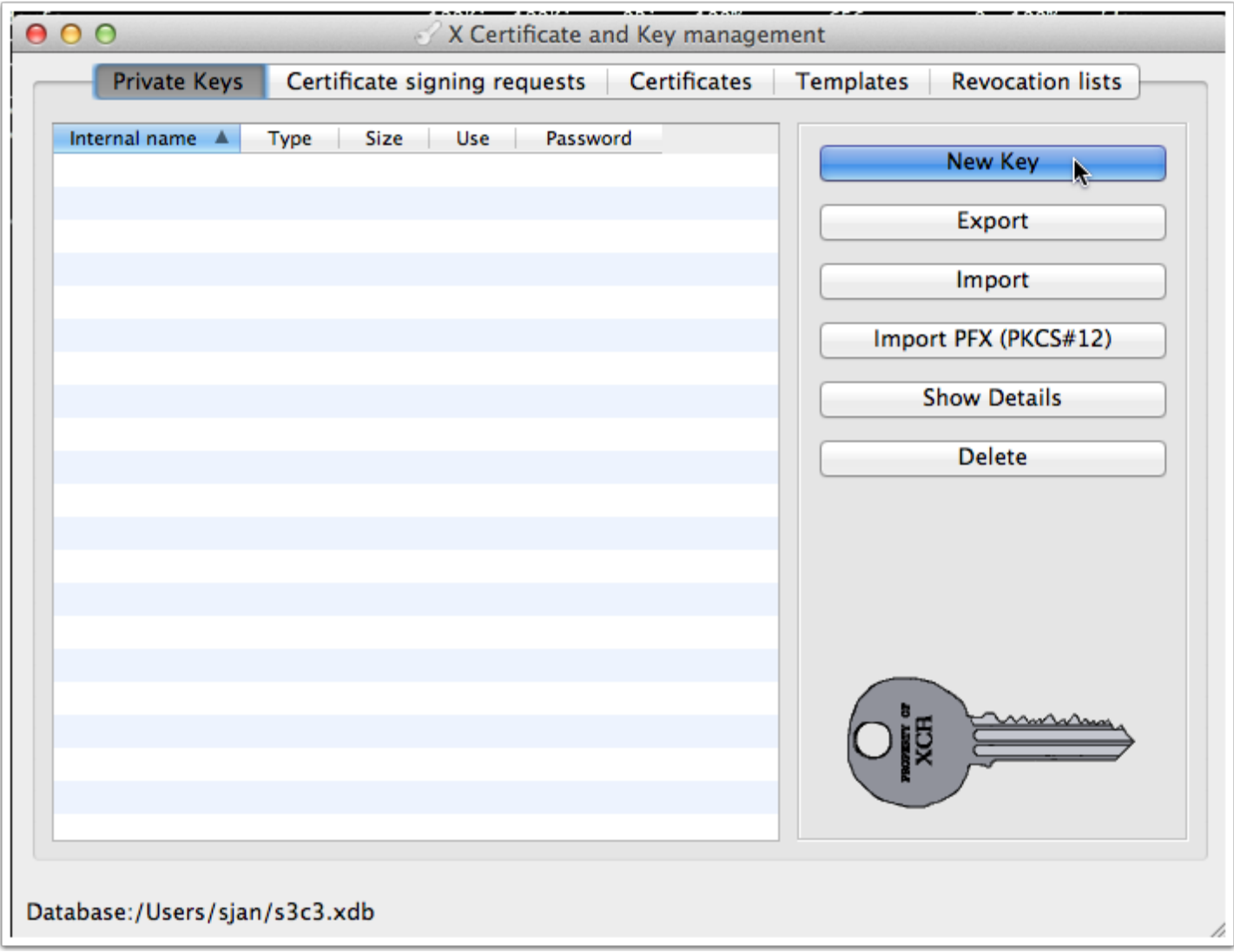

### **Name it something like s3c3\_root - we are using 4098 bits for the example**

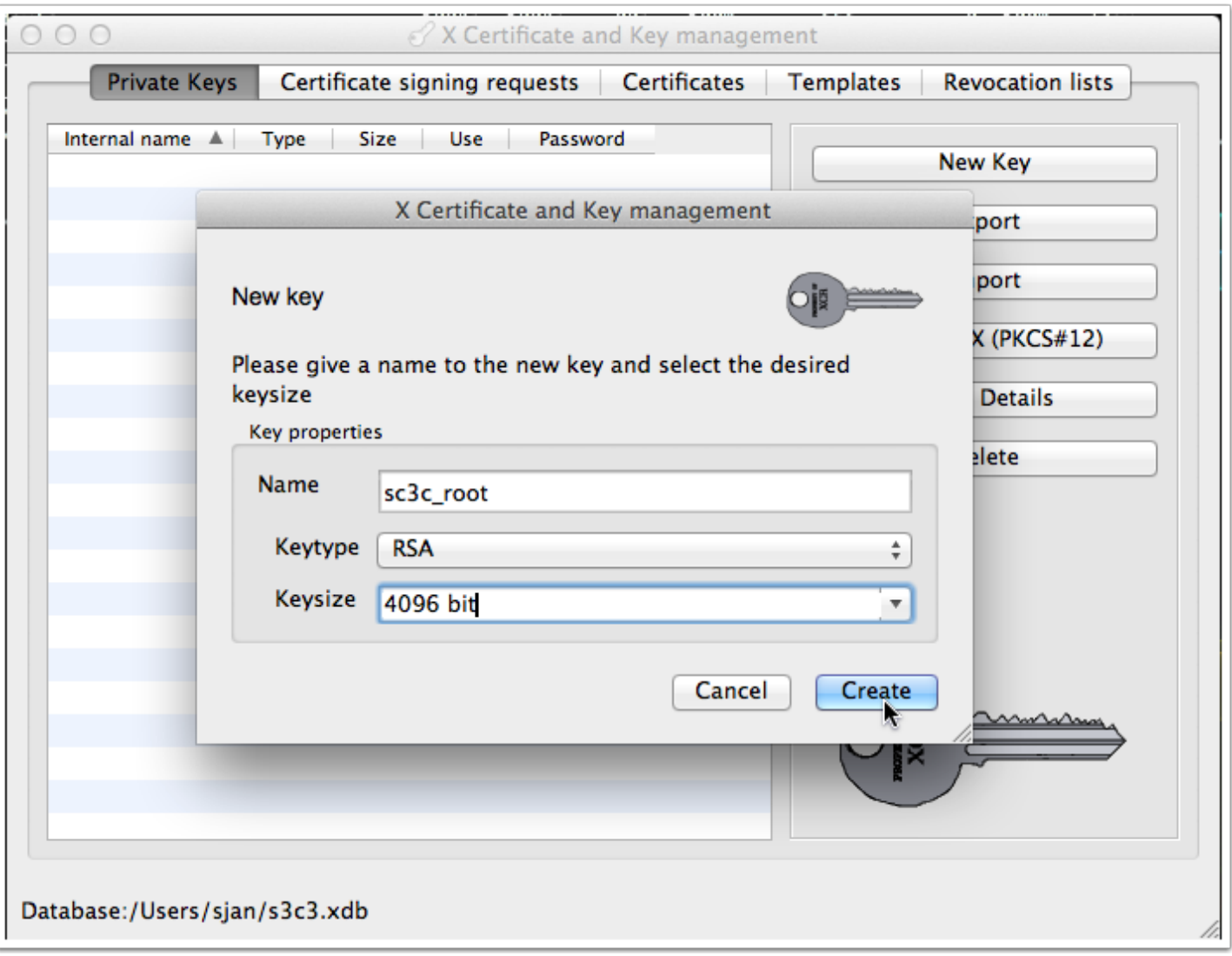

# **Your shiny new key**

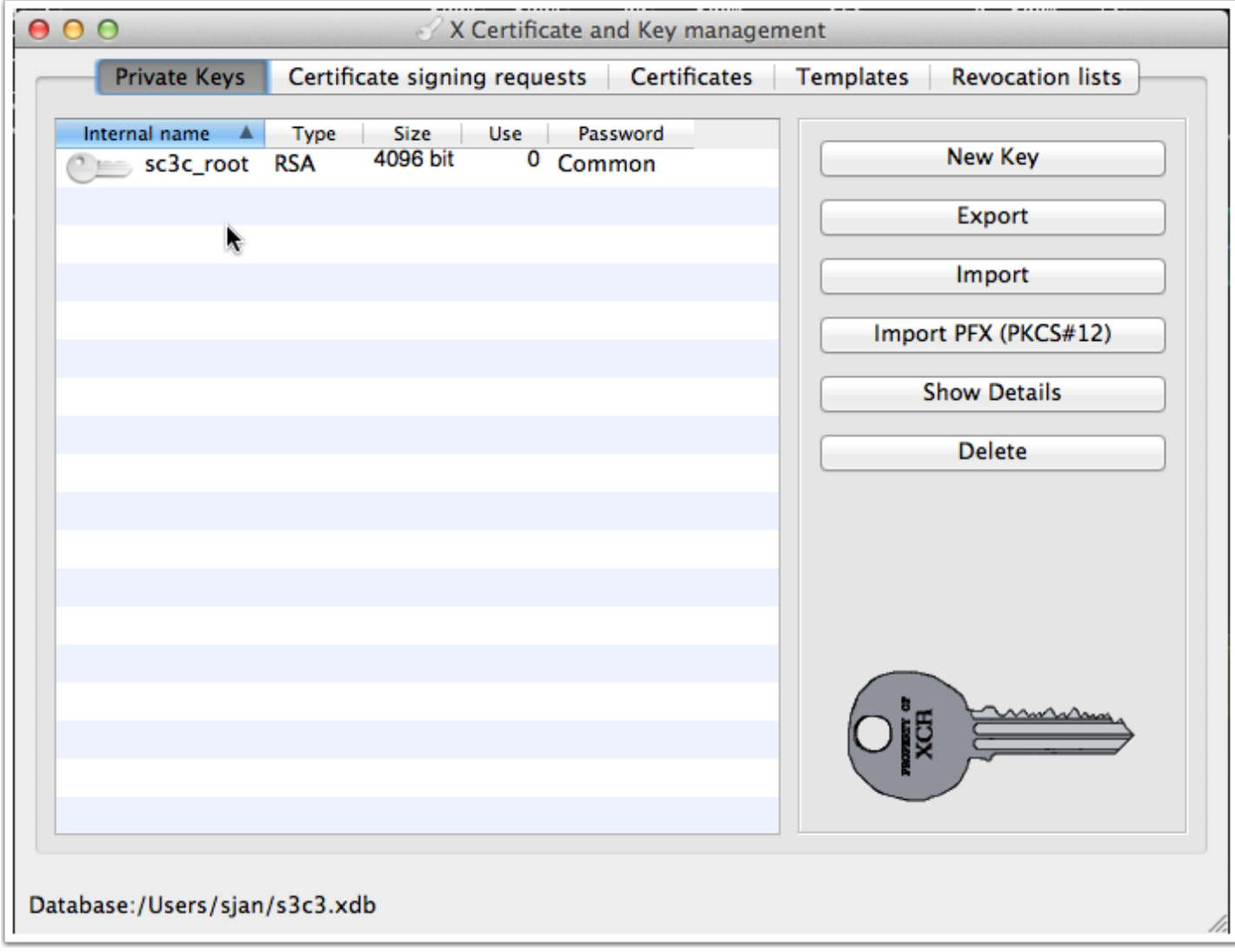

# **Create a new self-signed certificate**

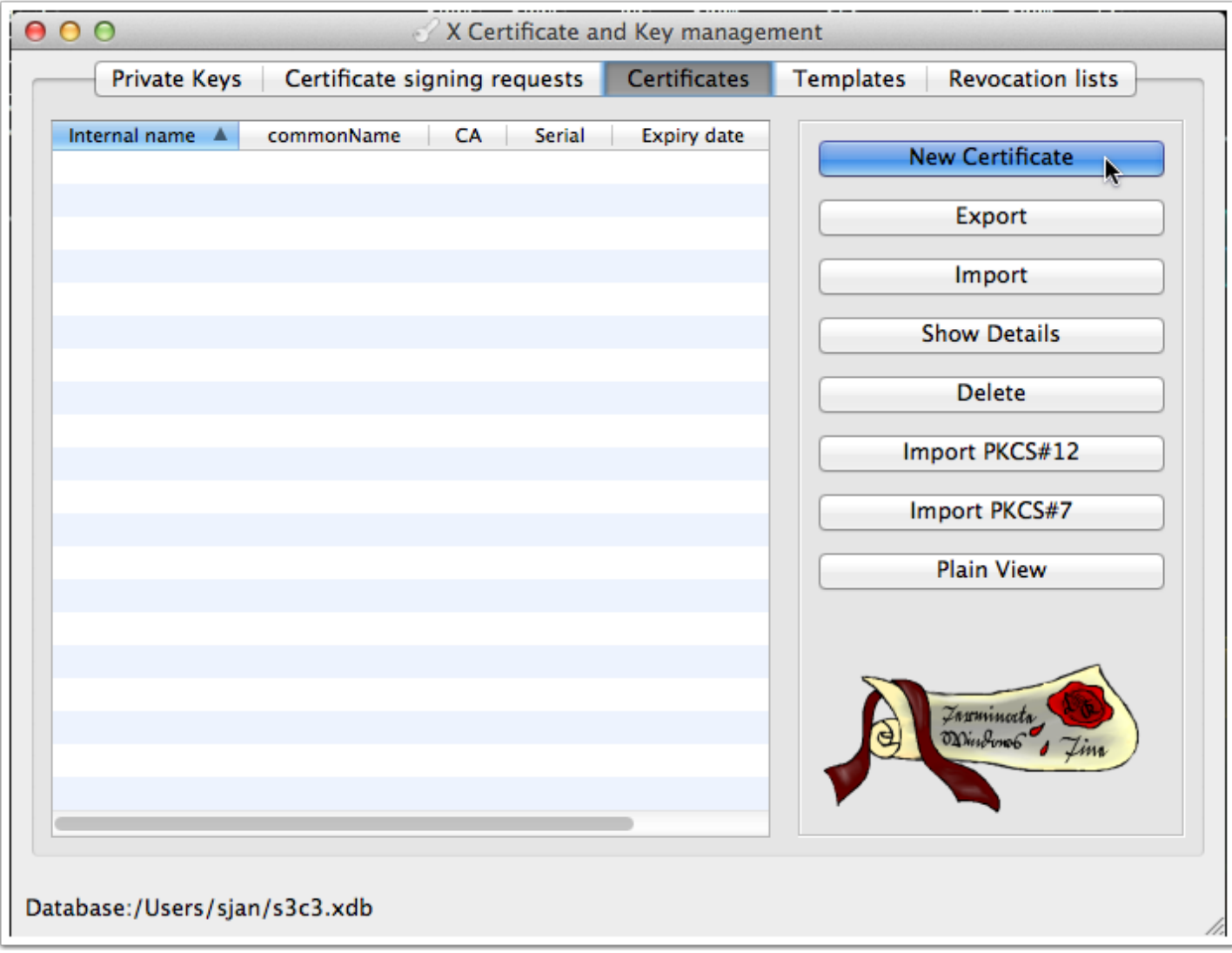

### **Make sure the selected template is CA and click on Apply extensions**

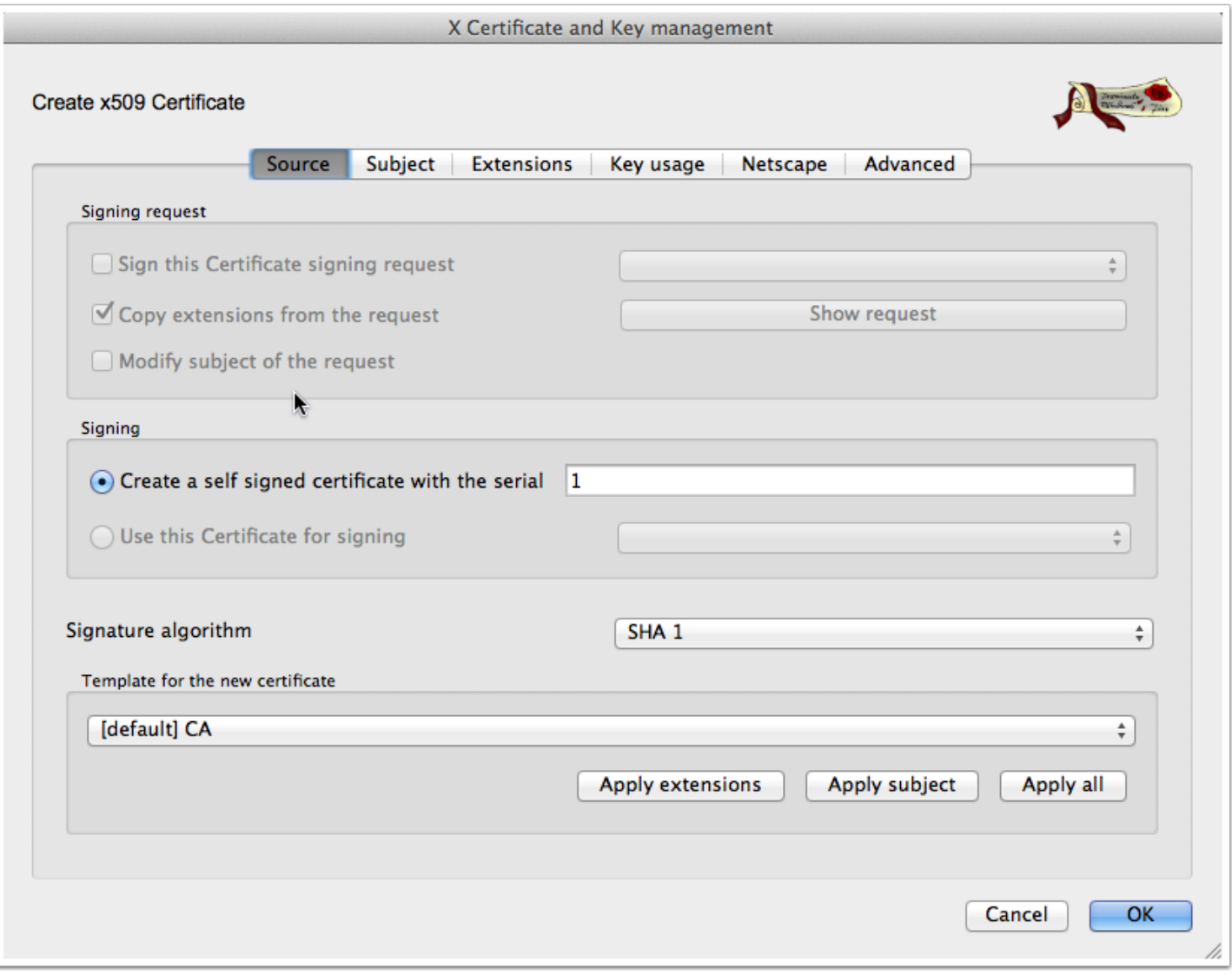

# **Fill out the subject fields**

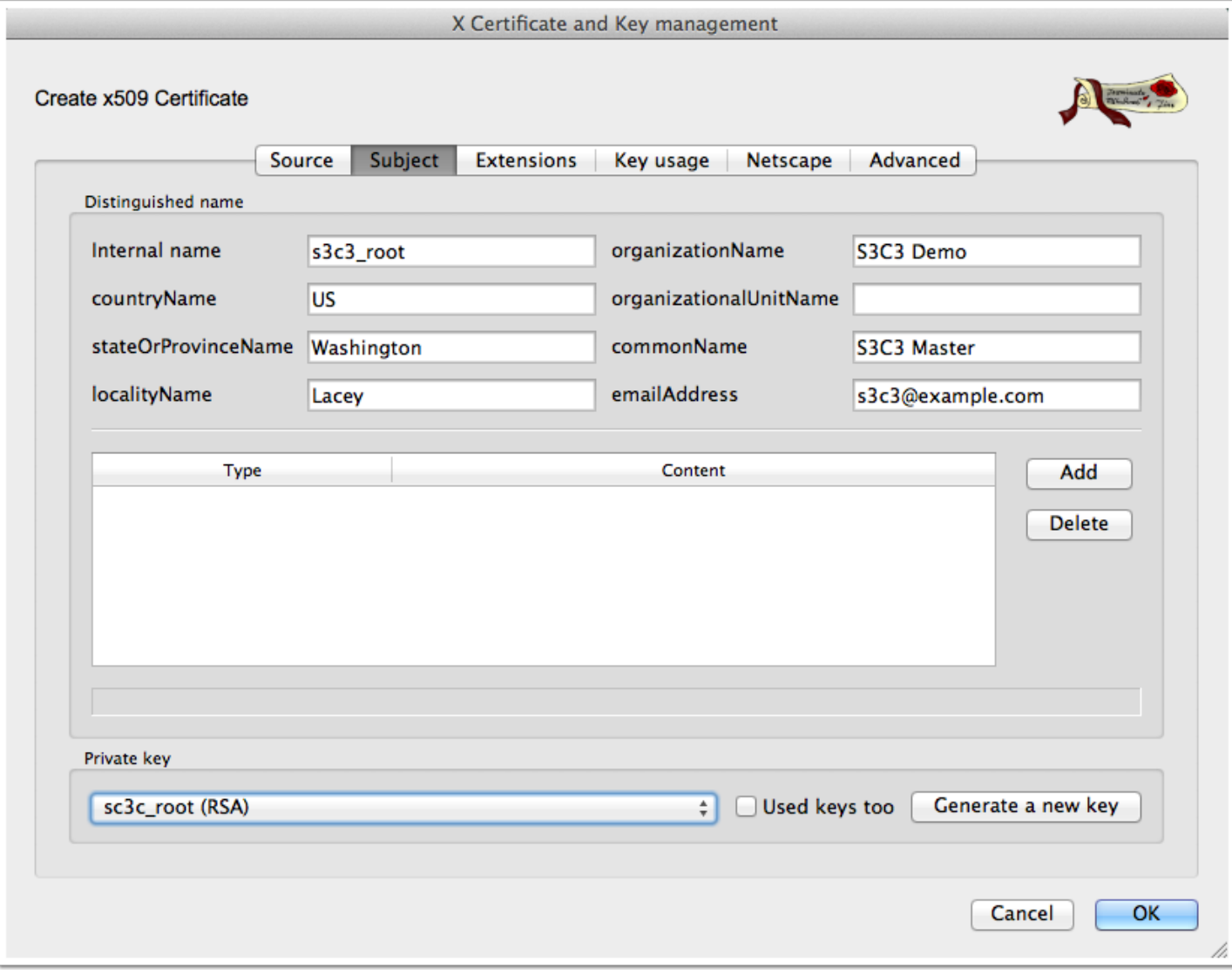

### **In extensions, make sure it is marked as type "Certification Authority" and "Critical" and "Subject Key Identifier" checked - set lifetime to 10 years**

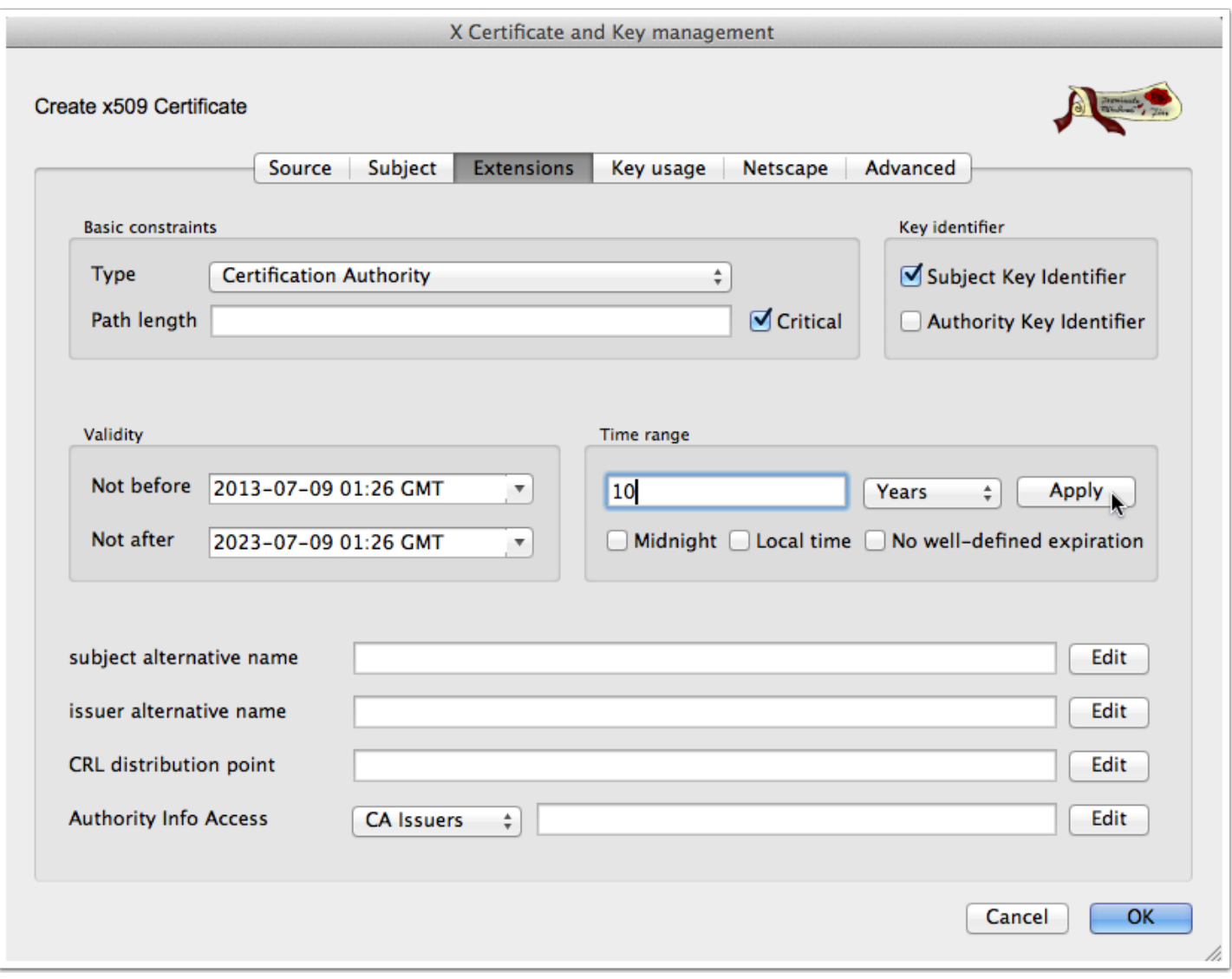

### **Make sure Certificate Sign and CRL Sign are selected under Key usage and click OK**

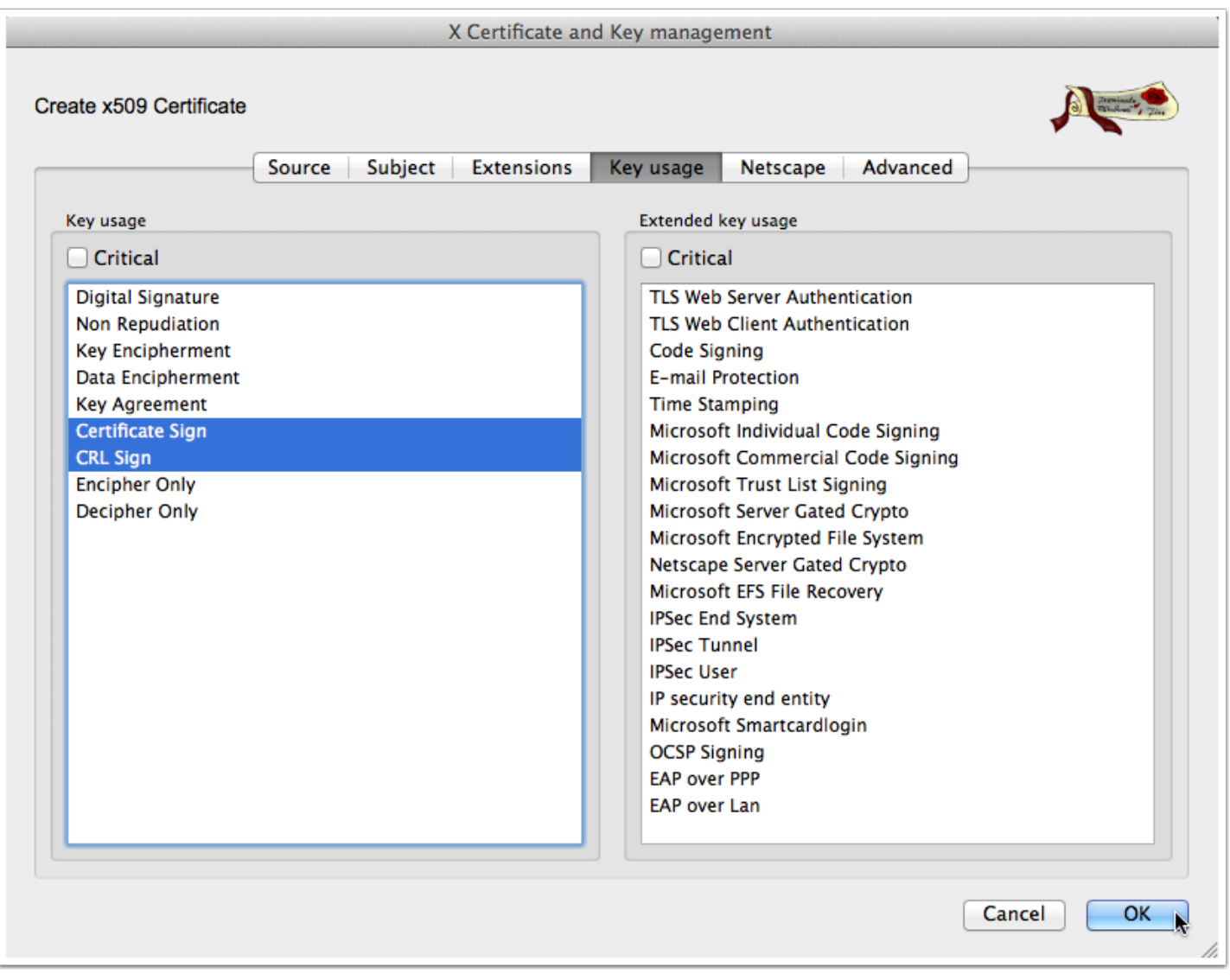

#### **You should have a new CA Certificate now**

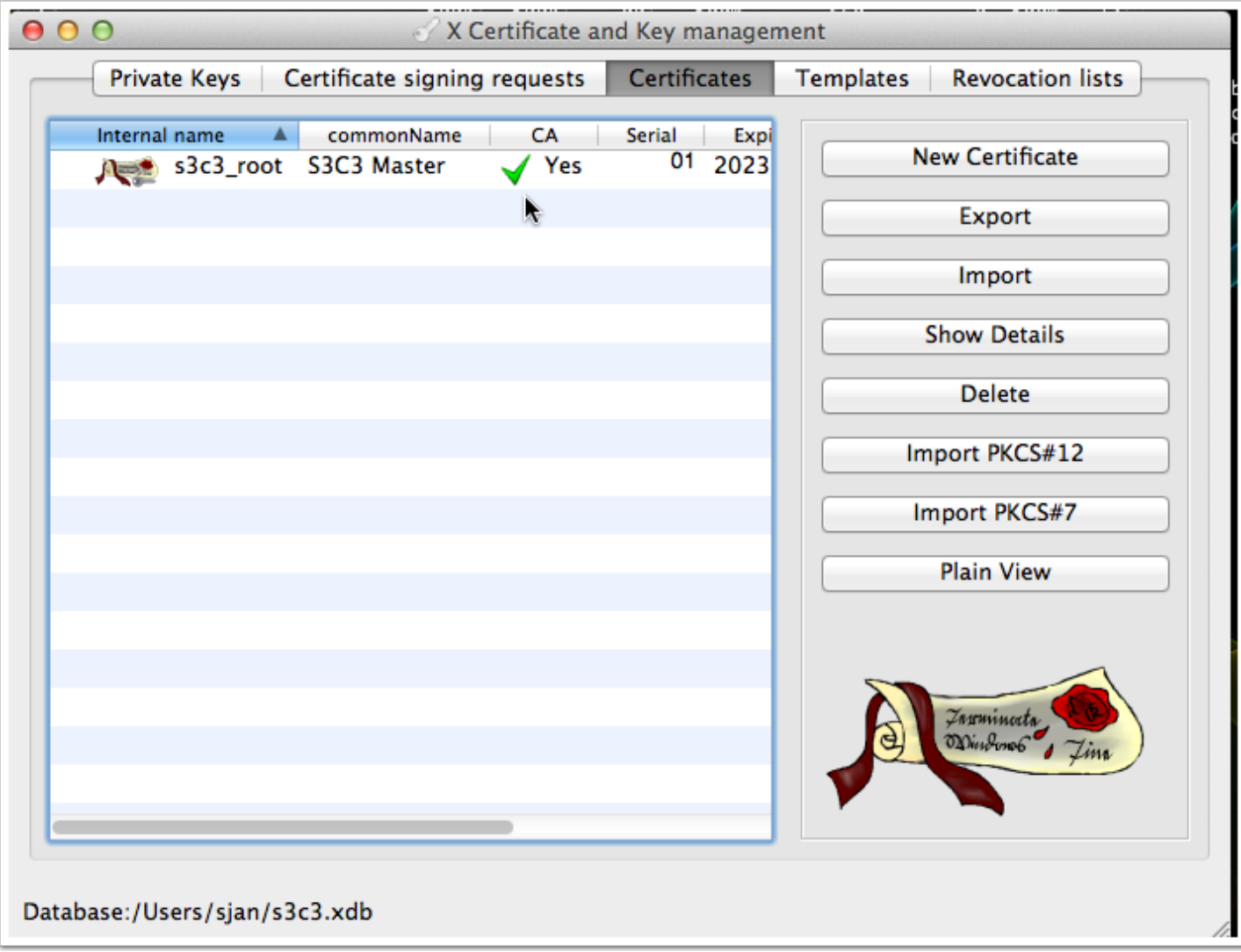

### **Create a new client certificate - start with a new Certificate signing request**

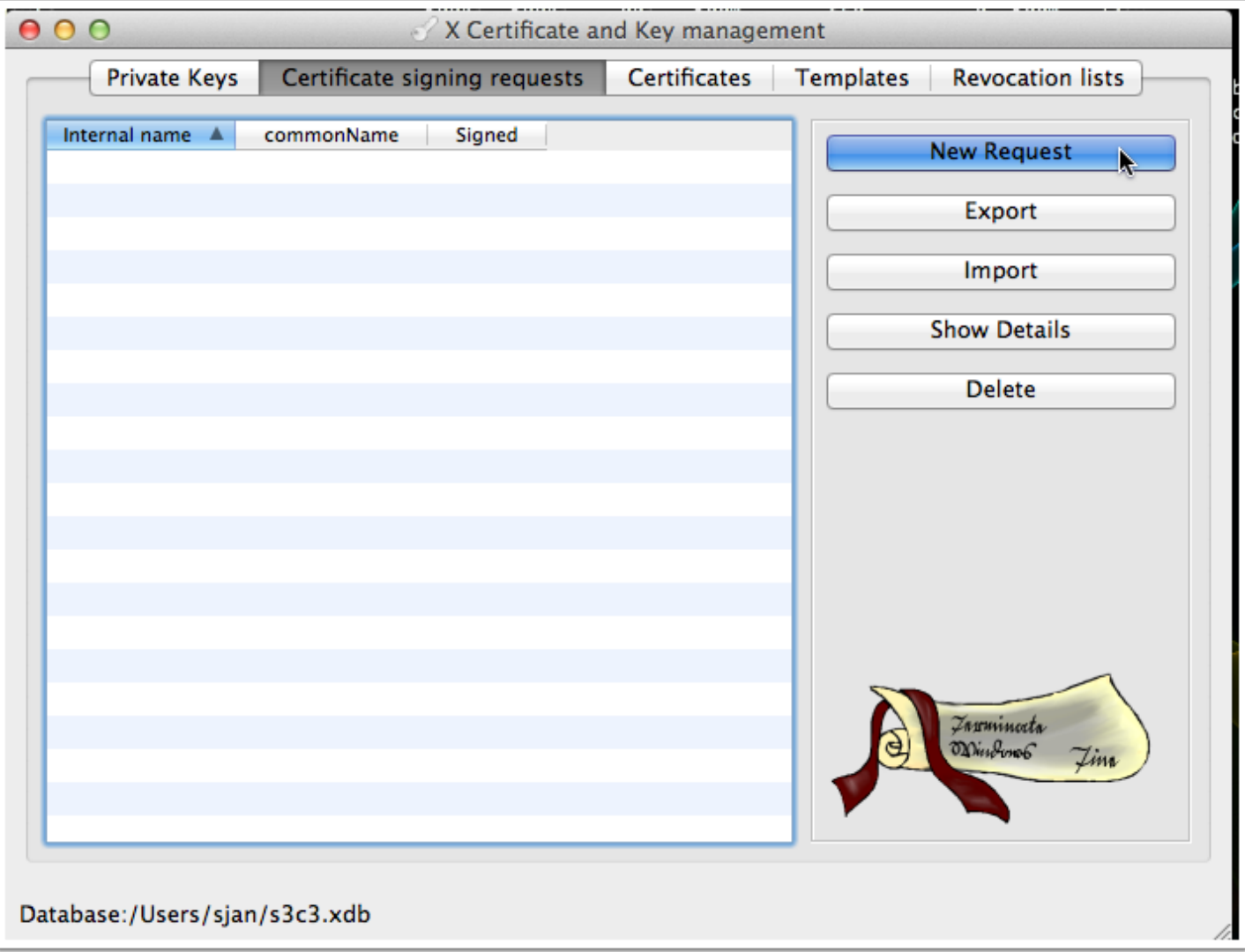

## **Set the template to HTTPS\_client and click Apply extensions**

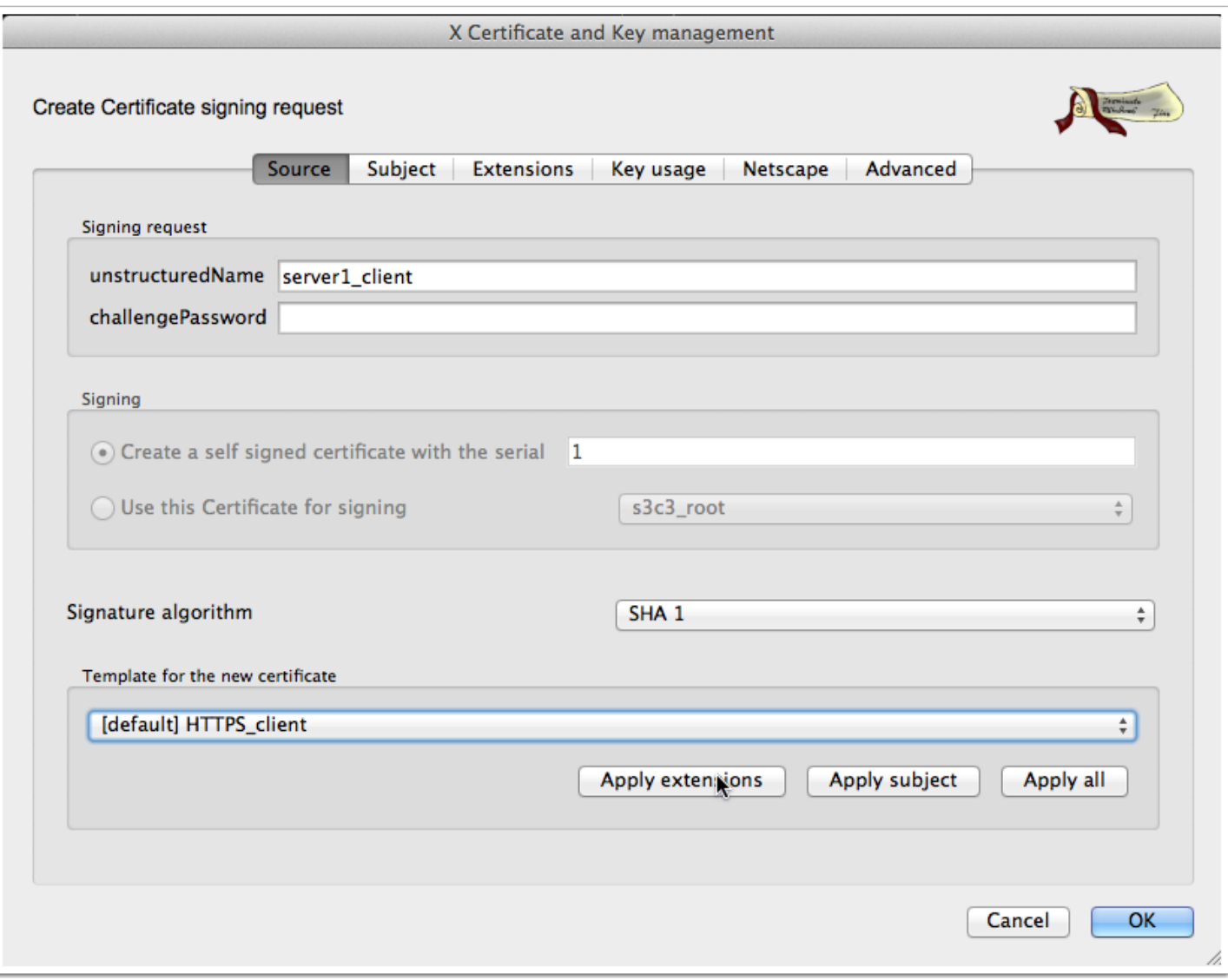

## **Fill out the subject and click on Generate a new key**

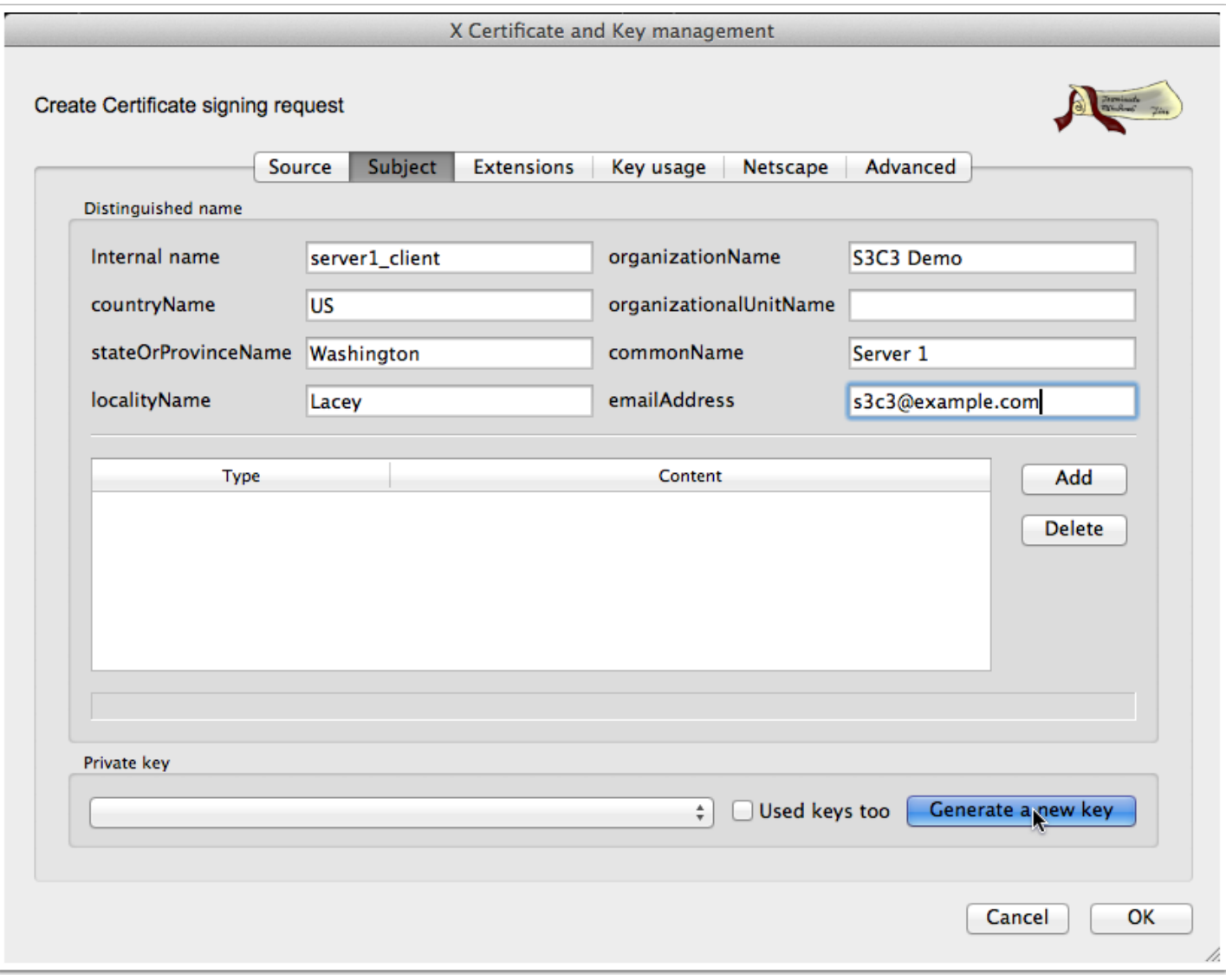

## **Set the name of the server (server1 in this example) and add \_client to the name - use a 2048 bit key or larger**

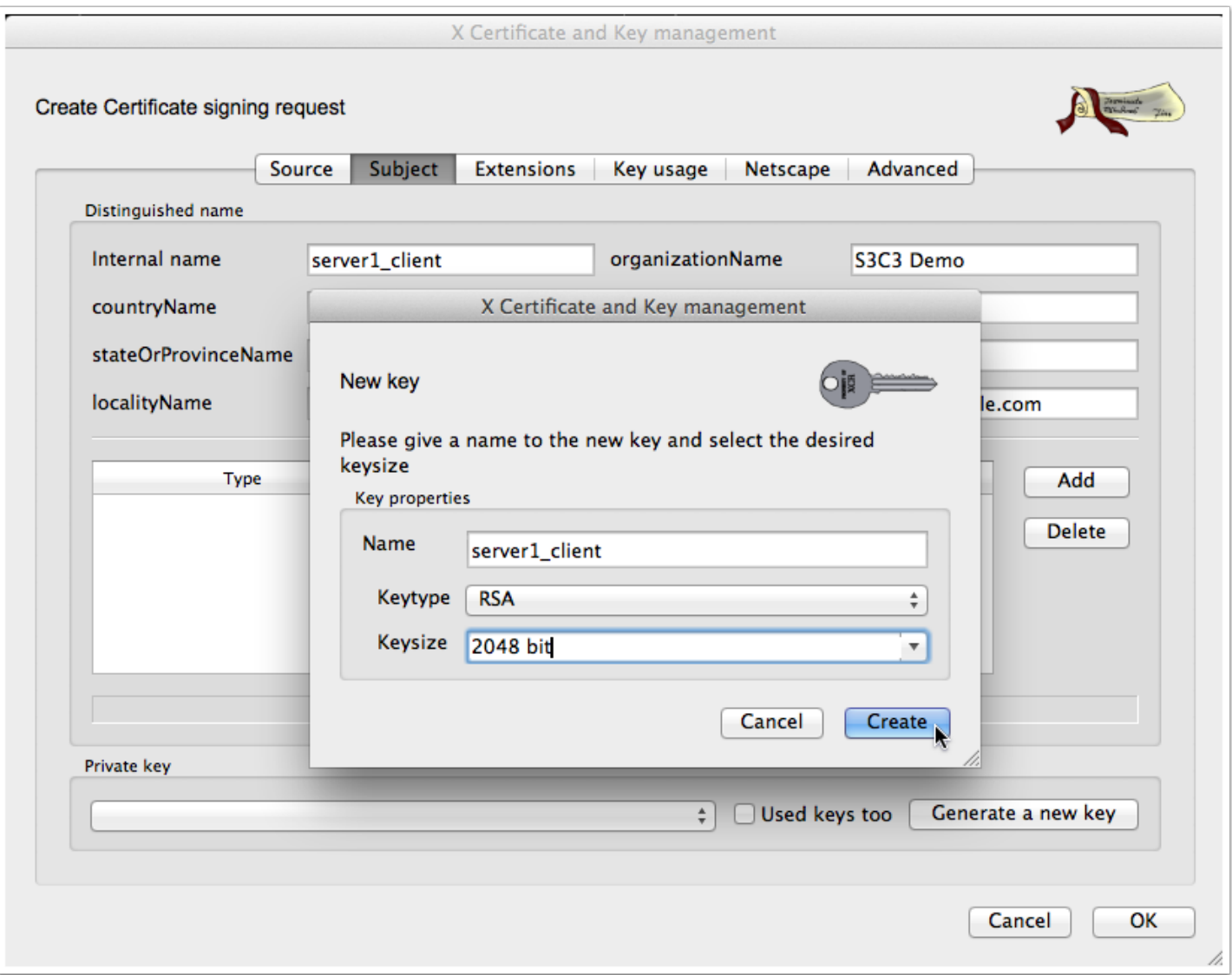

## **Make sure to also select Non Repudiation in the Key usage pane and click OK**

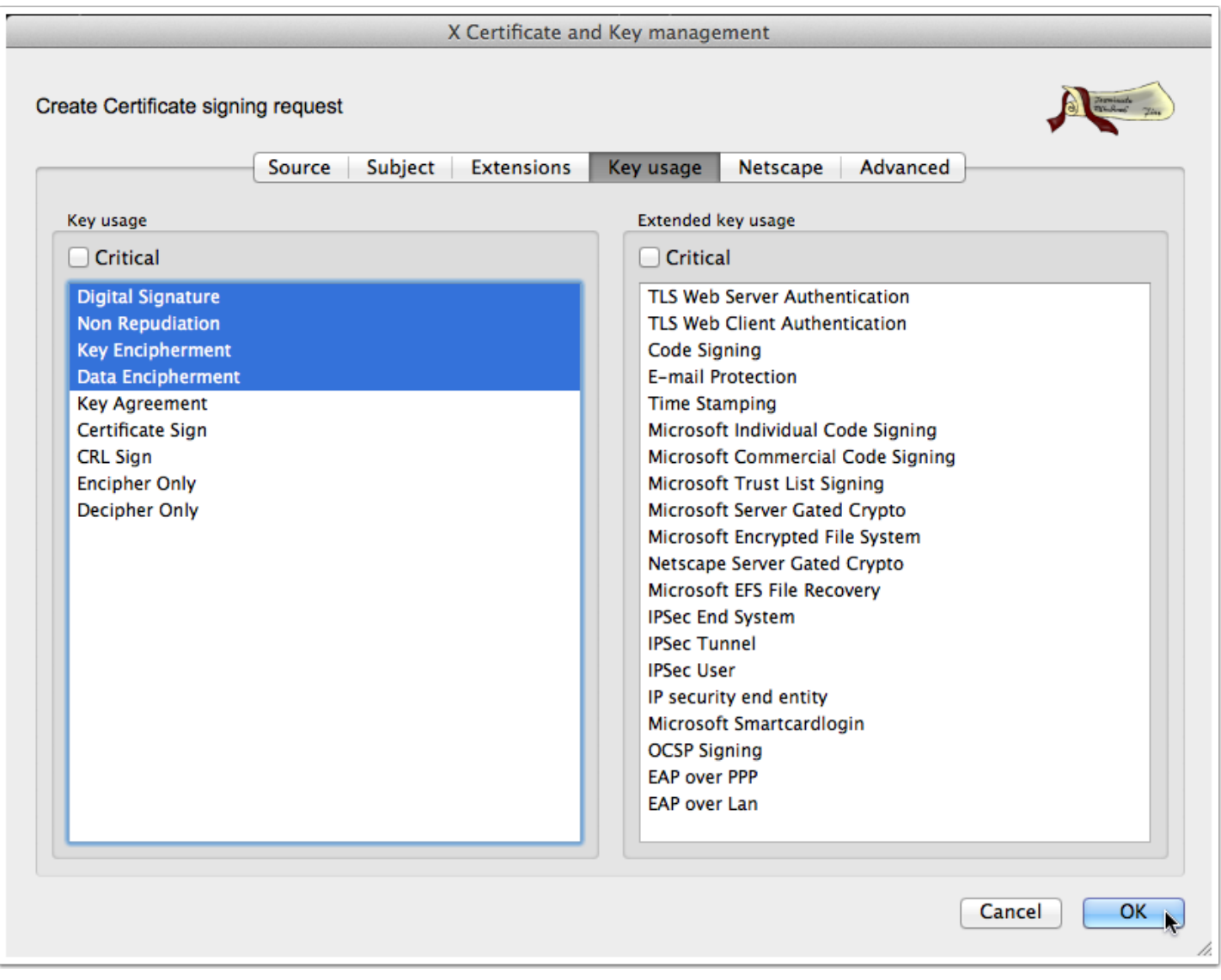

# **In the Certificates pane, click on New Certificate**

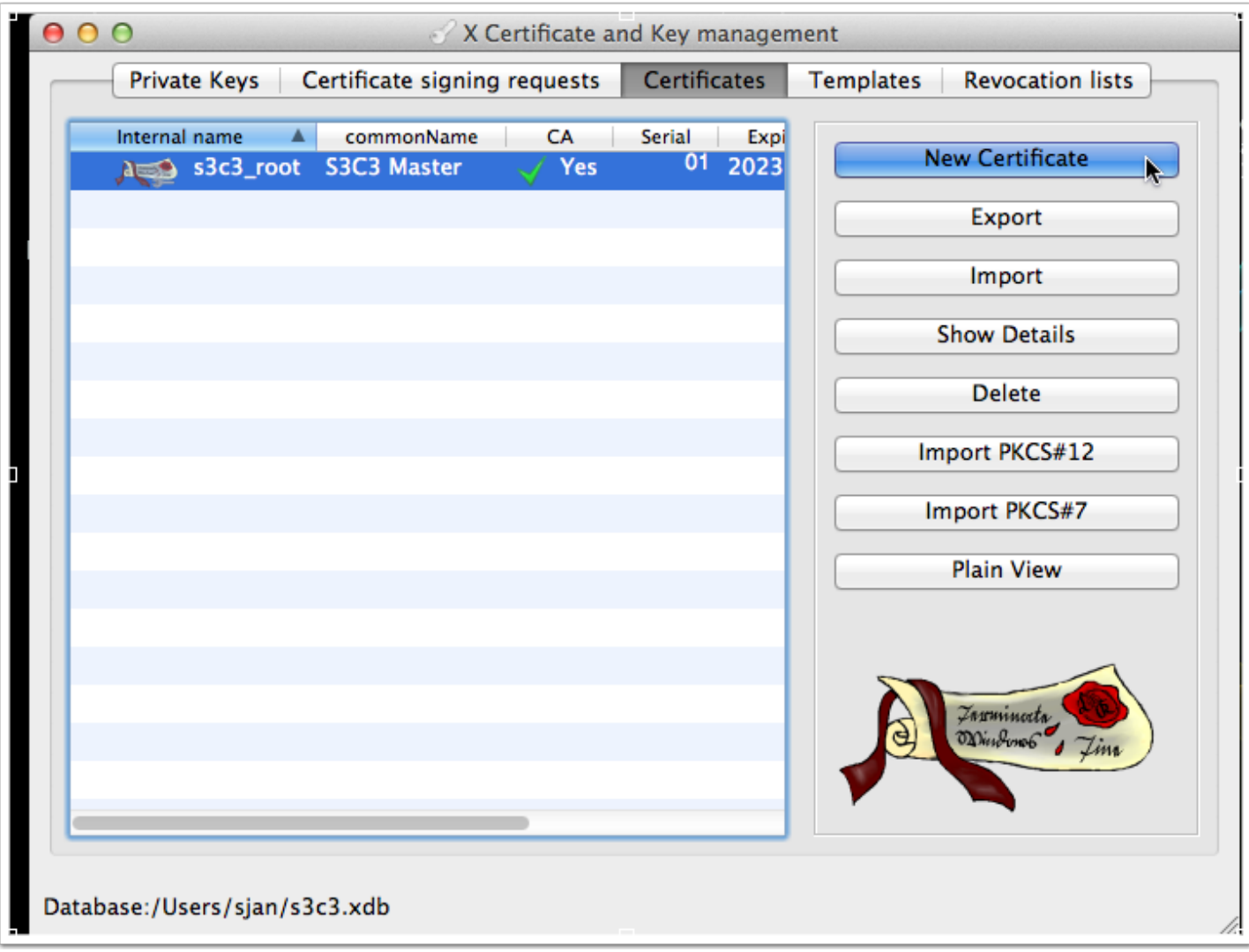

### **Check Sign this request, uncheck copy extensions, make sure to check "Use this Certificate for signing" and use your root, select HTTPS\_client in templates and click Apply all**

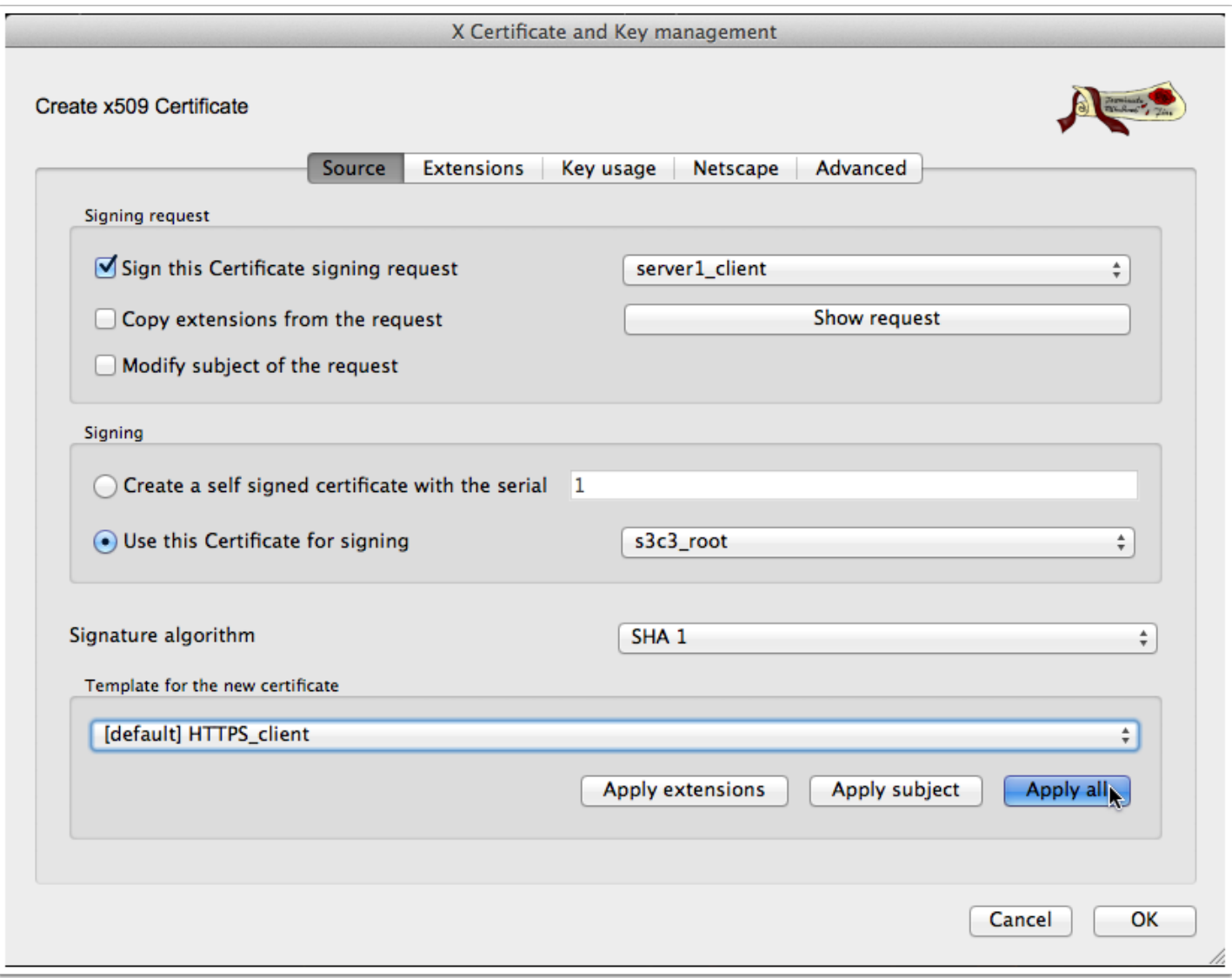

## **Make sure Non Repudiation is also selected and click on OK**

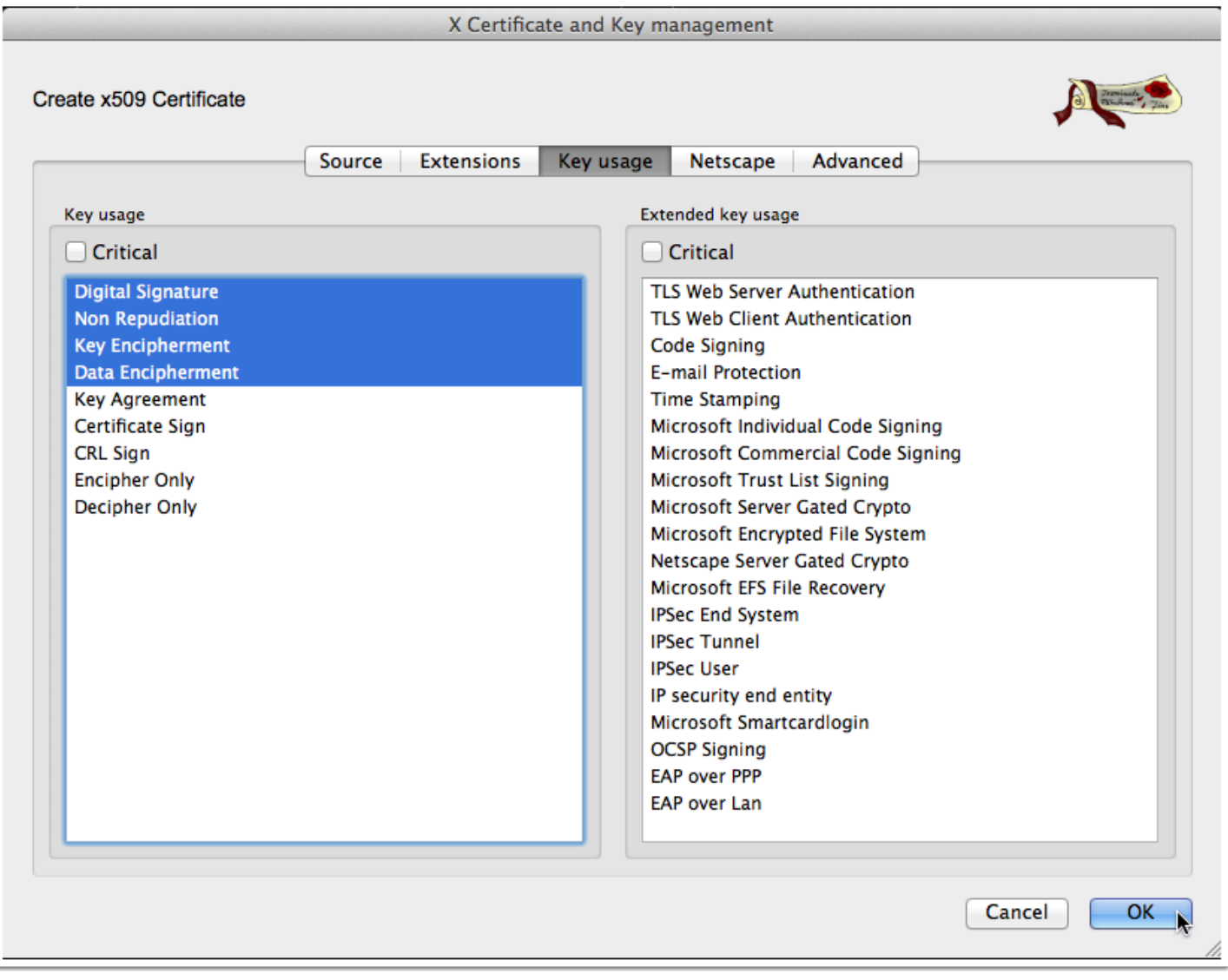

### **Generating a server certificate is the same as a client, except you will use the HTTPS\_server template**

Note that you WILL need to choose "Use this Certificate for signing" and select your root key. I forgot to while building the screenshots and had to rebuild this certificate.

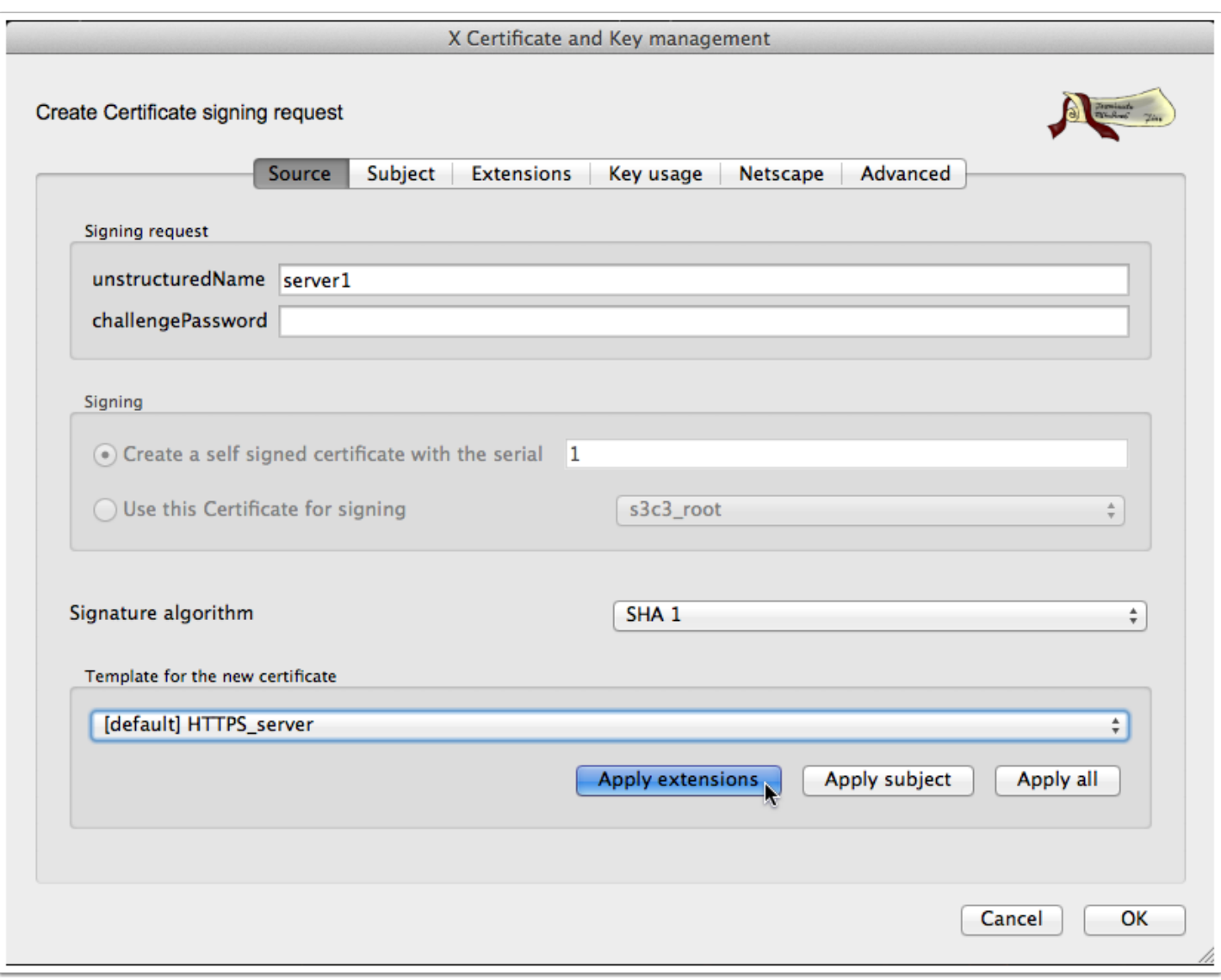

# **X Certificate and Key management**

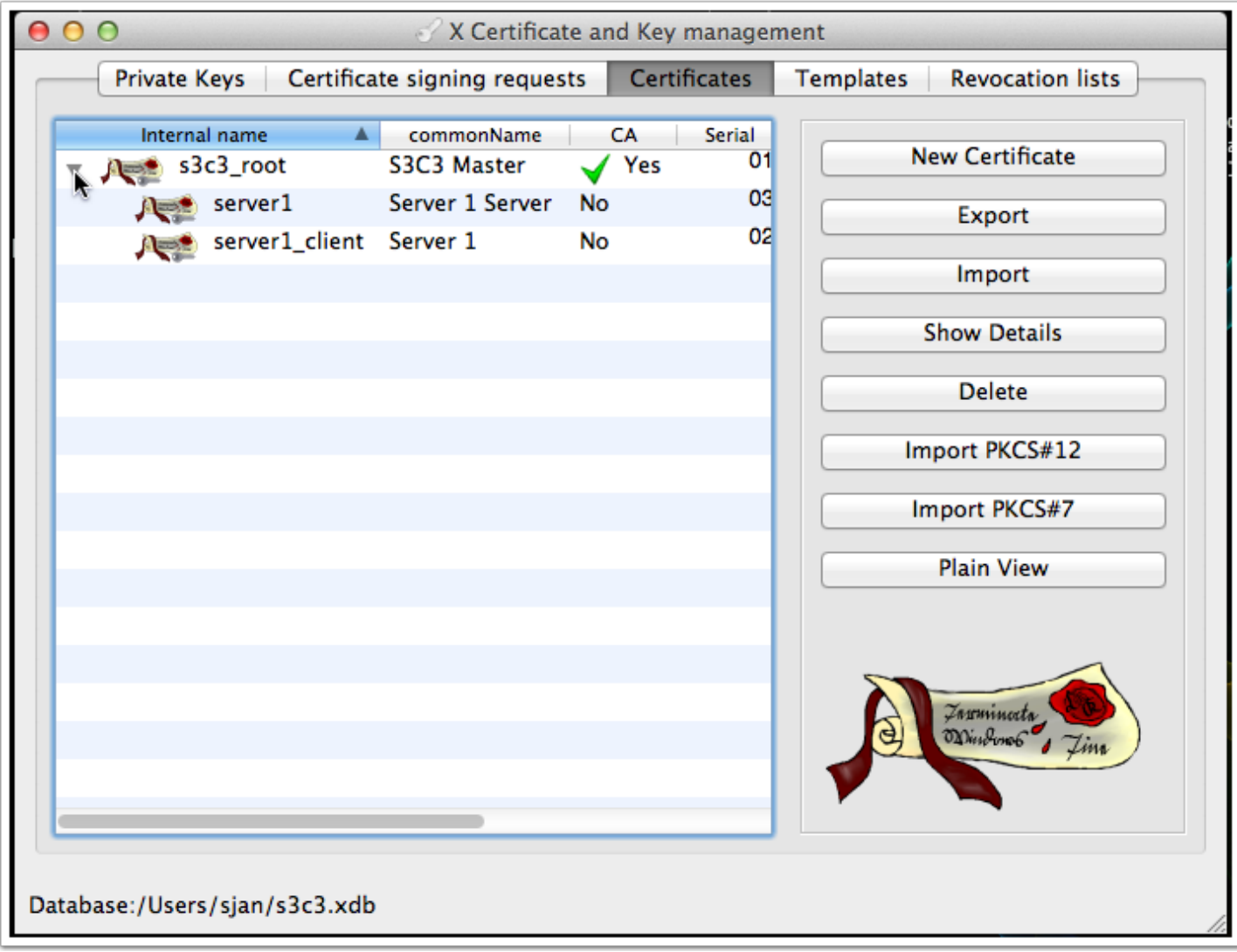

# **Export the keys for server 1, the private server key ...**

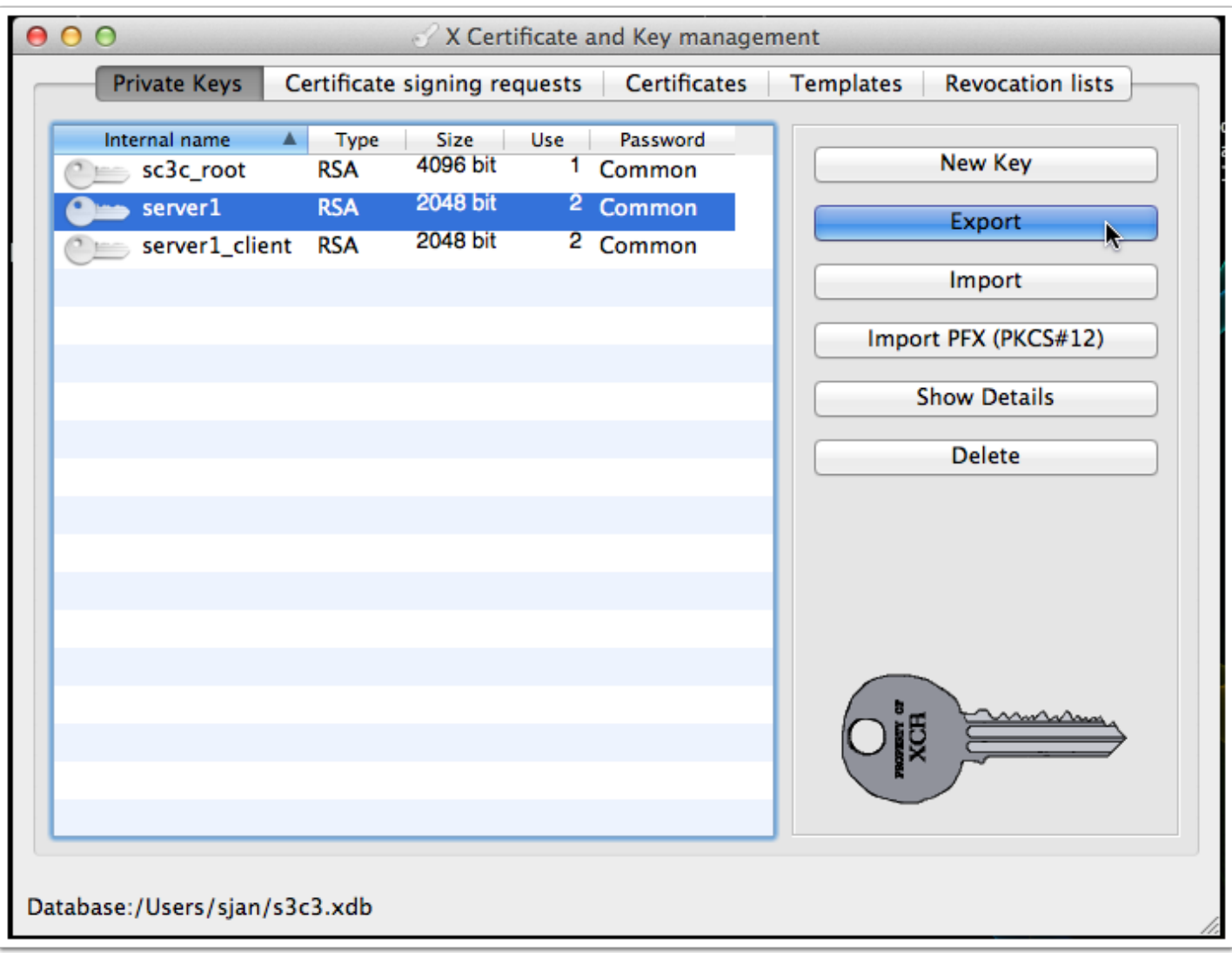

### **... which should be named servername.pem (server1.pem for our example server1)**

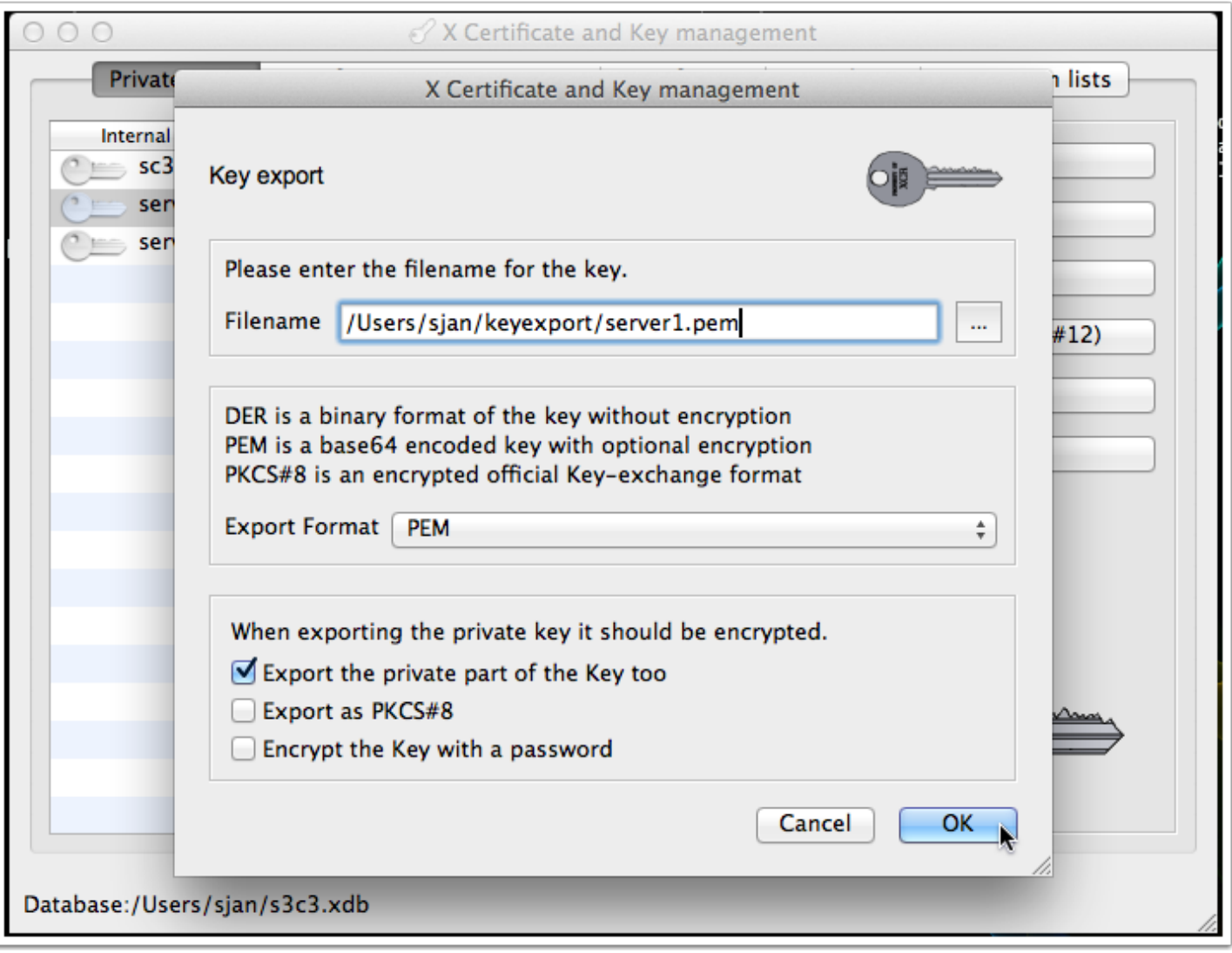

## **Export the client private key (servername\_client.pem - or server1\_client.pem for our example server1)**

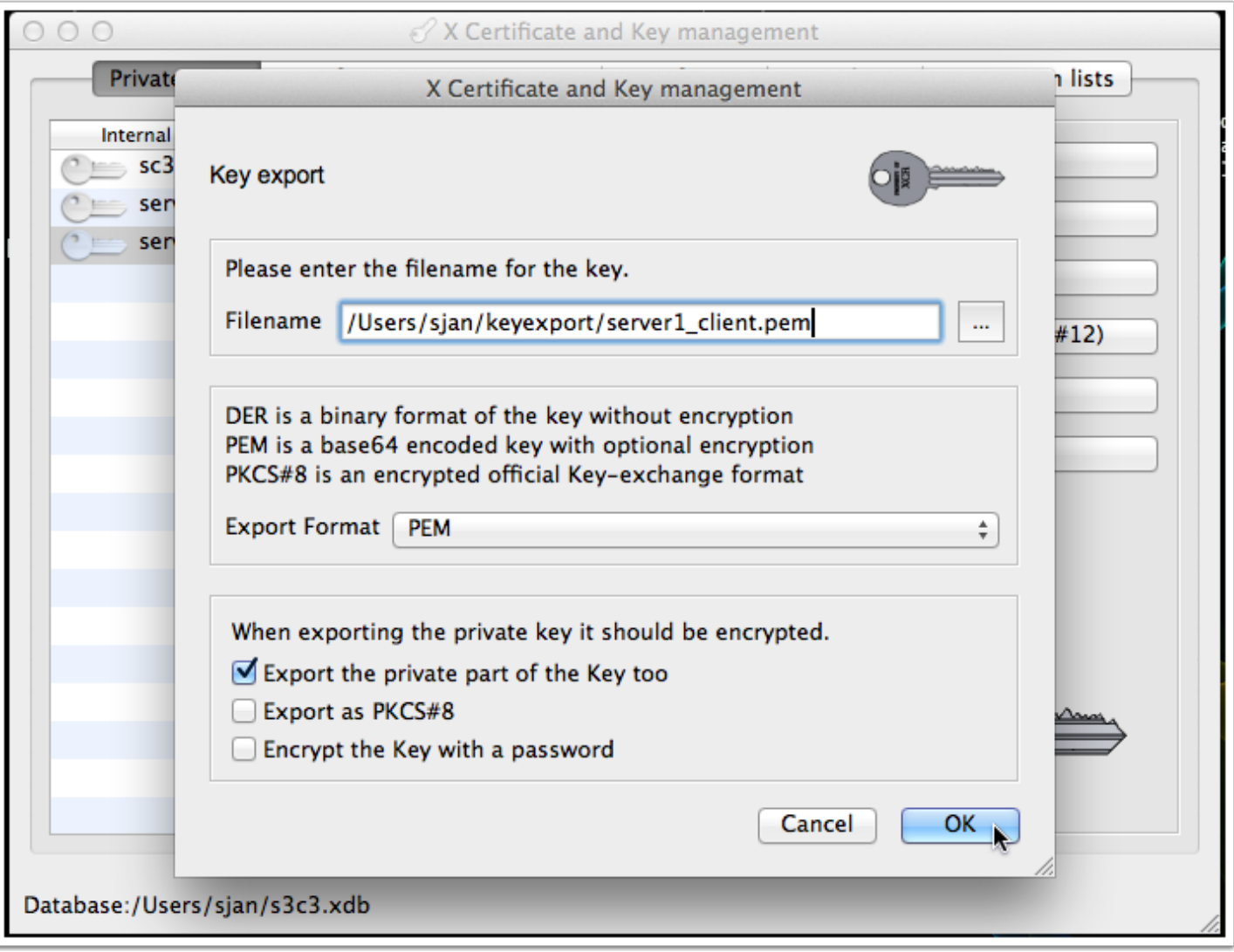

#### **Export the certificates - same naming scheme as the keys, but with the crt extension**

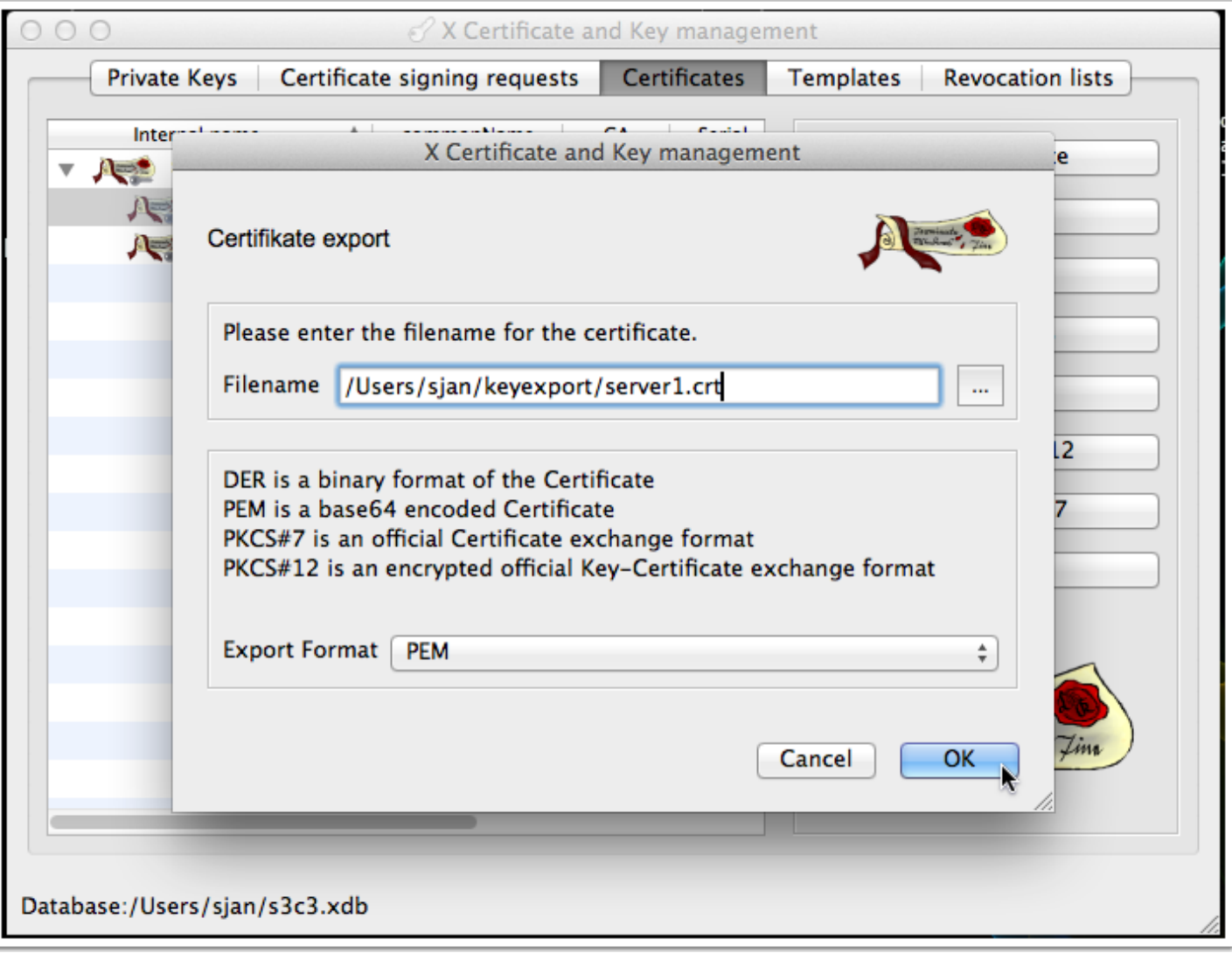

### **... client certificate the same**

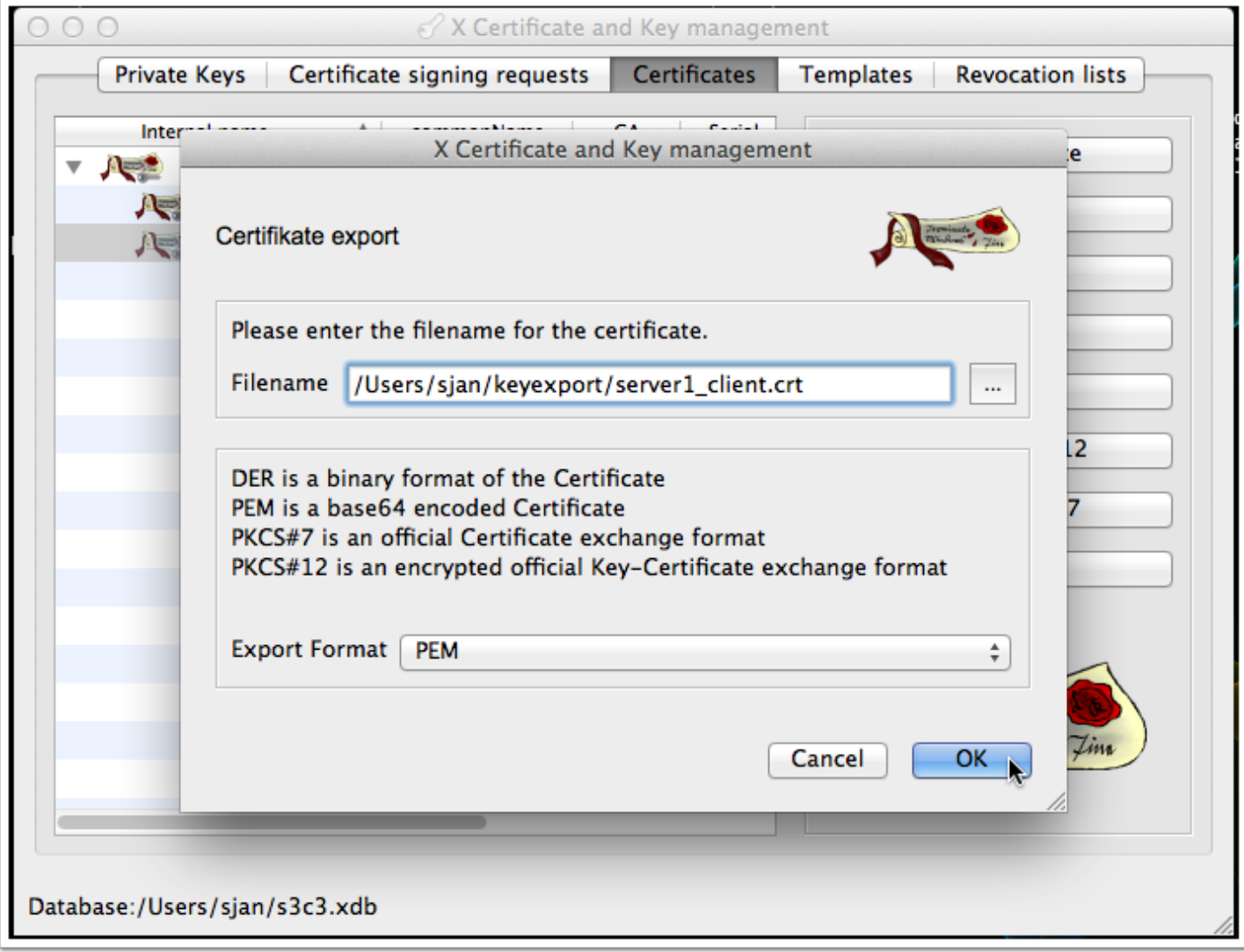

# **And don't forget the root CA certificate**

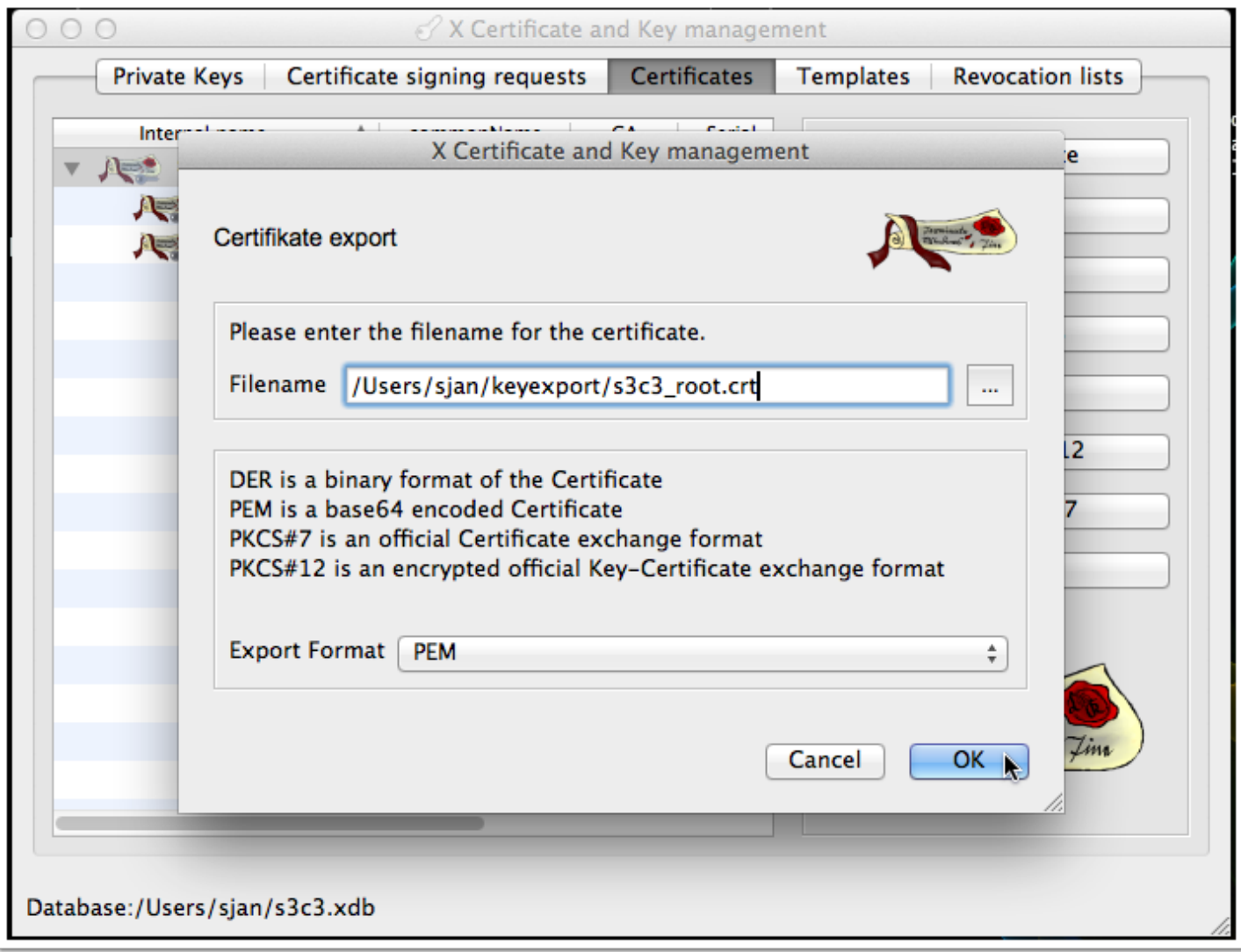